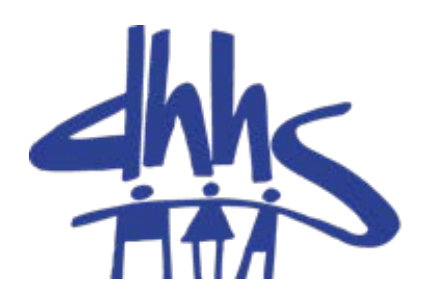

#### Supervisor Cluster Meetings

#### Operational Support Team

April 2016

#### What to Expect Today

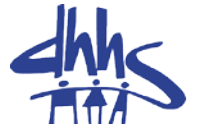

- Icebreaker
- Ground Rules
- Presentations by OST and Guests
- Lunch
- Break-out Sessions
- Report-out Sessions
- Wrap-up and Dismiss

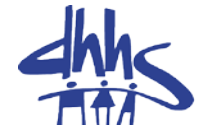

## The Learning Gateway and Available OST Training Courses

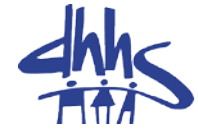

New Users: There is an available NCFAST Learning Gateway Navigation Guide to assist you in creating your account.

- Begin by opening a web browser, entering https://ncfasttraining.nc.gov/ into the address bar, and clicking the Enter key.
- Click on "Create New Account" and follow the onscreen prompts.
- Carefully answer appropriate questions to ensure correct course enrollment.

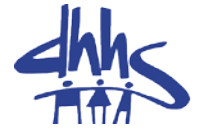

• Once you have created your account by following the onscreen instructions, you may log in to the Learning Gateway

• When you log into the NC FAST Learning Gateway you will be brought to your login home page.

#### The Learning Gateway Home Page

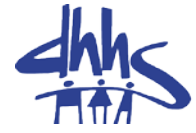

#### You are not logged in. (Log in)

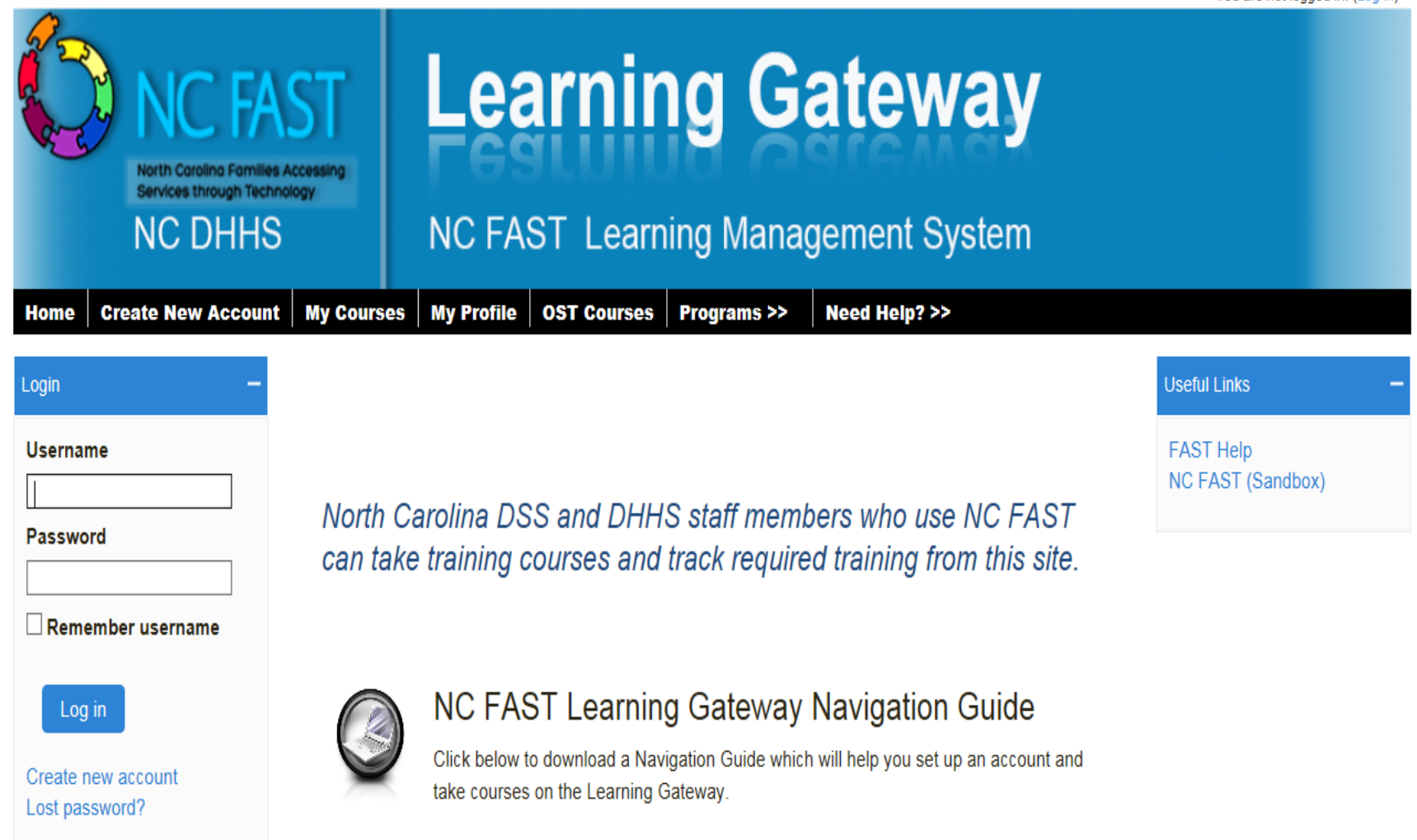

#### Accessing the Available OST Trainings

- Once you have logged into the learning gateway, select "OST Courses" from the top row,
- **Create New Account My Courses My Profile OST Courses** Programs >> Need Help? >> Home • Then scroll down to the middle of the page until you see:

#### **Operational Support Team**

Use the link below to view and take courses in the:

**OST Courses Folder** 

#### Work First Trainings

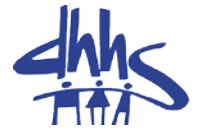

- 1. Work First General Overview
- 2. WFFA Mutual Responsibility Agreements and Initial Assessments.
- 3. Creating and Managing Outcome Plans Webinar
- 4. Work First Substance Use and Mental Health Initiative.
- 5. Work First Family Cap
- 6. Work First Job Bonus

#### Work First Trainings Continued

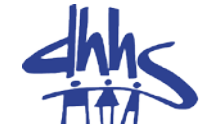

- 7. Work First Services for Low Income Families
- 8. Work First Benefit Diversion
- 9. Work First Sanctions

10. Work First Child Support Referrals and Sanctions

#### Food & Nutrition Trainings

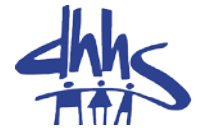

- 1. FNS Basic Overview
- 2. FNS 300 Interviewing
- 3. FNS 300 Application time frames.
- 4. FNS 300 Expedited Service
- 5. FNS 300 Filing an application
- 6. FNS Income Budgeting
- 7. FNS Medicaid Deduction 4080.14
- 8. FNS Error Rate Reduction
- 9. Transitional Food & Nutrition Services

#### FNS Training Continued

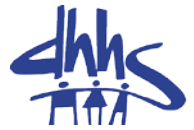

- 10. Generating notices for FNS
- 11. FNS Services processing timeliness
- 12. ABAWD- Policy clarifications
- 13. ABAWD-Technical Training

#### Medicaid Trainings

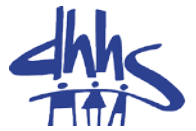

- 1. Medicaid Overview webinar
- 2. Wisdom in the New Era of MAGI
- 3. MAGI Budgeting: 5% Income Disregard
- 4. MAGI-Reopens
- 5. MAF- Medically Needy-When to evaluate
- 6. MAF-M Meeting a Deductible (Spend Down)
- 7. MAF-M Budgeting, Determining the AU, BU, NU
- 8. Health Coverage for Workers with Disabilities- HCWD
- 9. Continuous Period of Institutionalization (CPI) for LTC/PACE/CAP
- 10. Payment Error Rate Measurement (PERM)

#### General OST Trainings

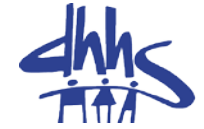

- 1. Supervisor Cluster Meeting Fall 2015- Q & A
- 2. Reports for Supervisors
	- Key Reports in CSDW
	- Key Reports in XPTR
- 3. County Transfers-FNS, Work First & Medicaid

#### NCF Learning Gateway Trainings

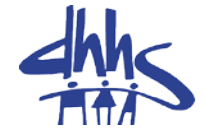

- Processing Appeals in NCF
- Program Integrity in NCF
- Quality Assurance in NCF
- Reception Functions in NCF
- Sanctions and Program Integrity Referrals in NCF
- Supervisor Functions in NCF
- System Administration
- Using Calendars in NCF
- Using Reports in NCF
- Using Tasks in NCF

#### Virtual Trainings

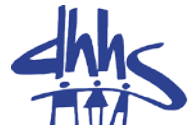

- NC FAST 101 Navigation
- FNS / Cash Assistance
- Medical Assistance / Special Assistance
- MAGI

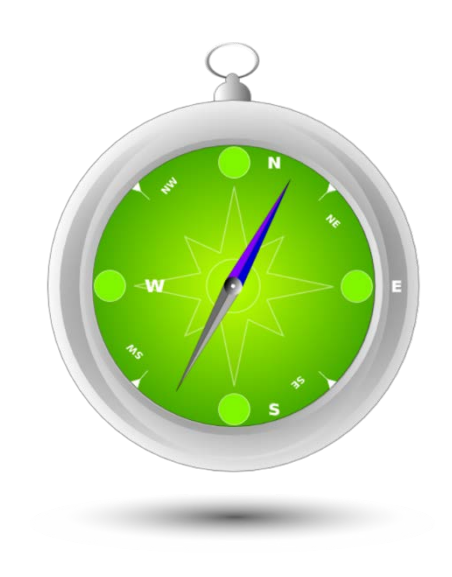

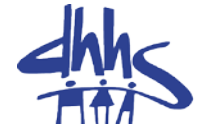

Some users may experience difficulty in logging into the gateway. Please take the following steps to clear your cache from your browser:

> Clear their browser cache and history Close/shut down all browsers Open a new browser

Log into NC FAST

#### How to Clear Cache for Internet Explorer

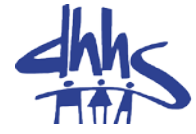

- In Internet Explorer, click the Tools button, and then click Internet options.
- Under Browsing history, click Delete.
- Select the types of data and files you want to remove from your PC, and then click Delete.

#### – Note

If you want Internet Explorer to delete your browsing history every time you close it, select the Delete browsing history on exit check box before you click Delete.

#### How to Clear Cache for Fire Fox

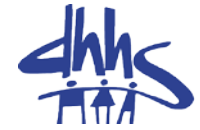

#### Clear the cache

- 1. Click the menu button and choose Options
- 2. Select the Advanced panel.
- 3. Click on the Network tab.
- 4. In the Cached Web Content section, click Clear Now

#### LEAN Overview and Projects

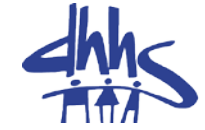

• OST Representatives are currently undergoing training and certification in the LEAN process tools.

• LEAN is a systematic approach to identifying and eliminating wasteful activity (non-value added activities) in the pursuit of perfection through continuous improvement; providing increased value to our patients/customers.

### DHHS/OST LEAN Projects

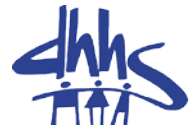

- DHHS Travel Reimbursement
- DHHS Budget Authorization
- Orange County FNS Changes
- Orange County FNS Processing
- Wake County Work Assignment
- Wake County Help Desk
- OEO-Office of Economic Opportunity Contracts Flow
- NC FAST Help Desk Ticketing
- Chatham County Reception & Intake Flow

#### Division of Medical Assistance (DMA)

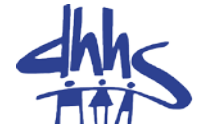

- Reminders
	- Supervisors should schedule policy training with staff, weekly, monthly, or as needed.
	- When using Forced Eligibility , ensure the paper budget is in the case file.
	- Document cases in NCF system
	- Scan or upload documents into NCF document management system.
	- Utilize job aides to allow the system to make eligibility determinations.

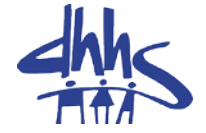

- When evidence is added, caseworkers should ensure they are accepting changes and completing all actions on the case.
- Supervisors should ensure that staff are attending all available trainings.
- Add income calculations to the comments section of the income evidence.

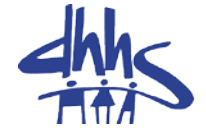

- Supervisors should ensure workers are completing the 1275 Denial Error report.
- Counties should designate a contact person for LTC issues.
- Based on record reviews, here are the top 3 reasons cases are being denied.
	- The worker has not actually done the LTC yet.
	- The worker has not accepted the changed decision and the case is just waiting.
	- The converted benefit evidence has not been end-dated, even if they did the action months before.
- Knowledgeable staff needs to review cases before telling facilities that there is a system issue.

#### Division of Social Services (DSS)

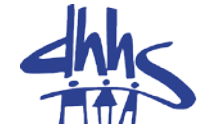

- Reminders
	- Counties should continue to focus on best practices to support FNS timeliness and payment accuracy.
	- Continue to monitor re-certification timeliness
- ABAWD
	- Reports are forthcoming for the 77 counties implementing ABAWD on July 1.
	- Counties are encouraged to consider implementing employment and training programs.
- Social Service monthly updates newsletter.

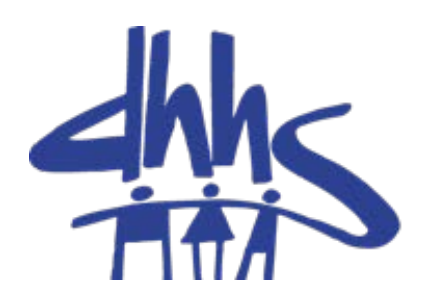

https://economicbenefits.nc.gov

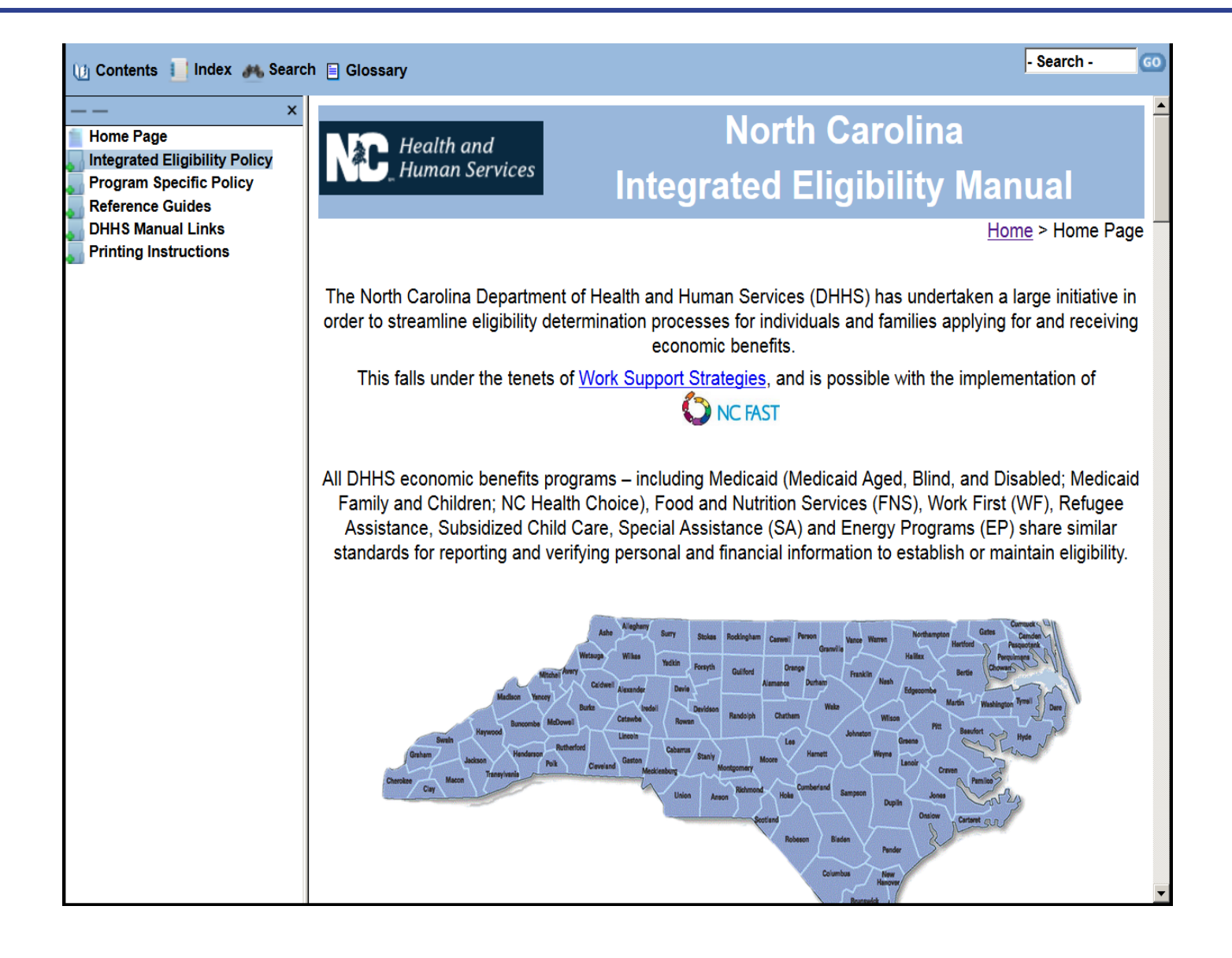

### **North Carolina Integrated Eligibility Manual 4th Carolina Integrated Eligibility Manual 4th Carolina**

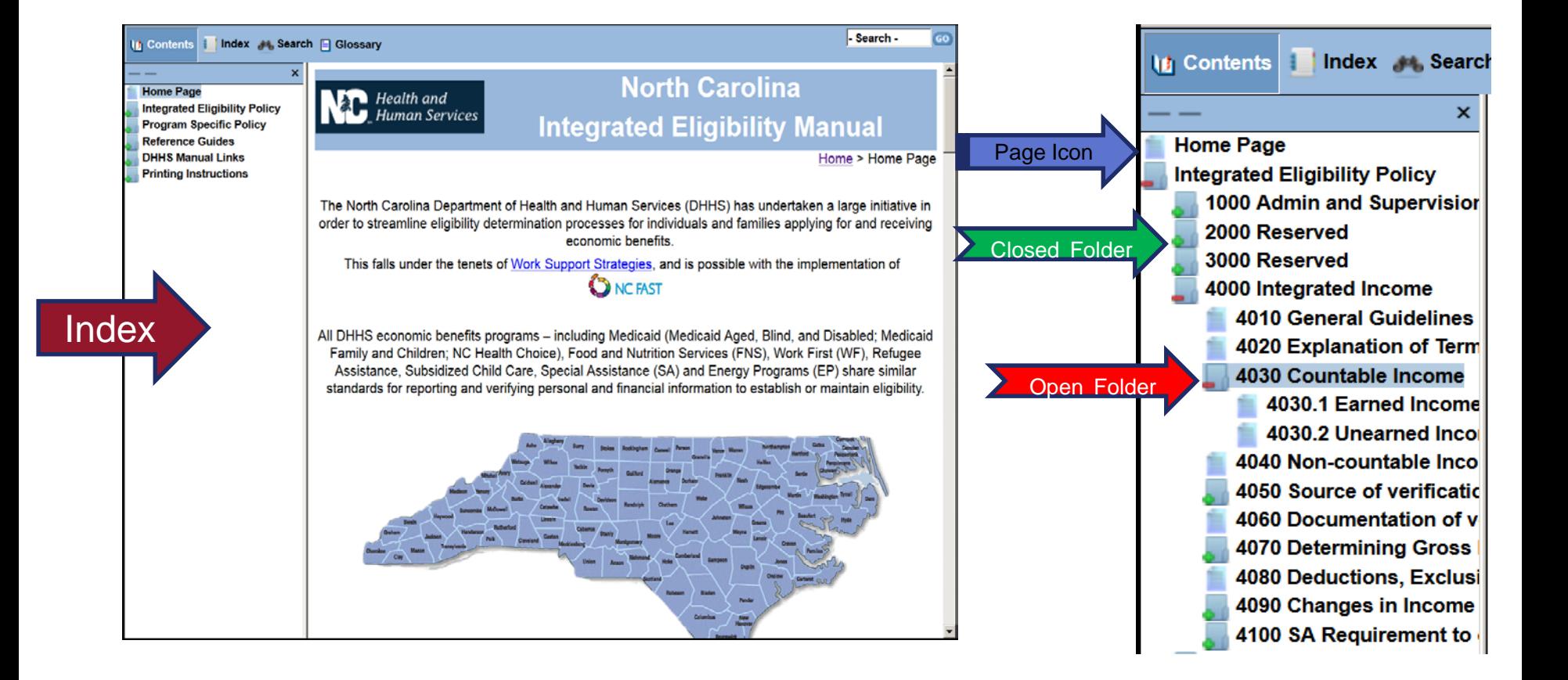

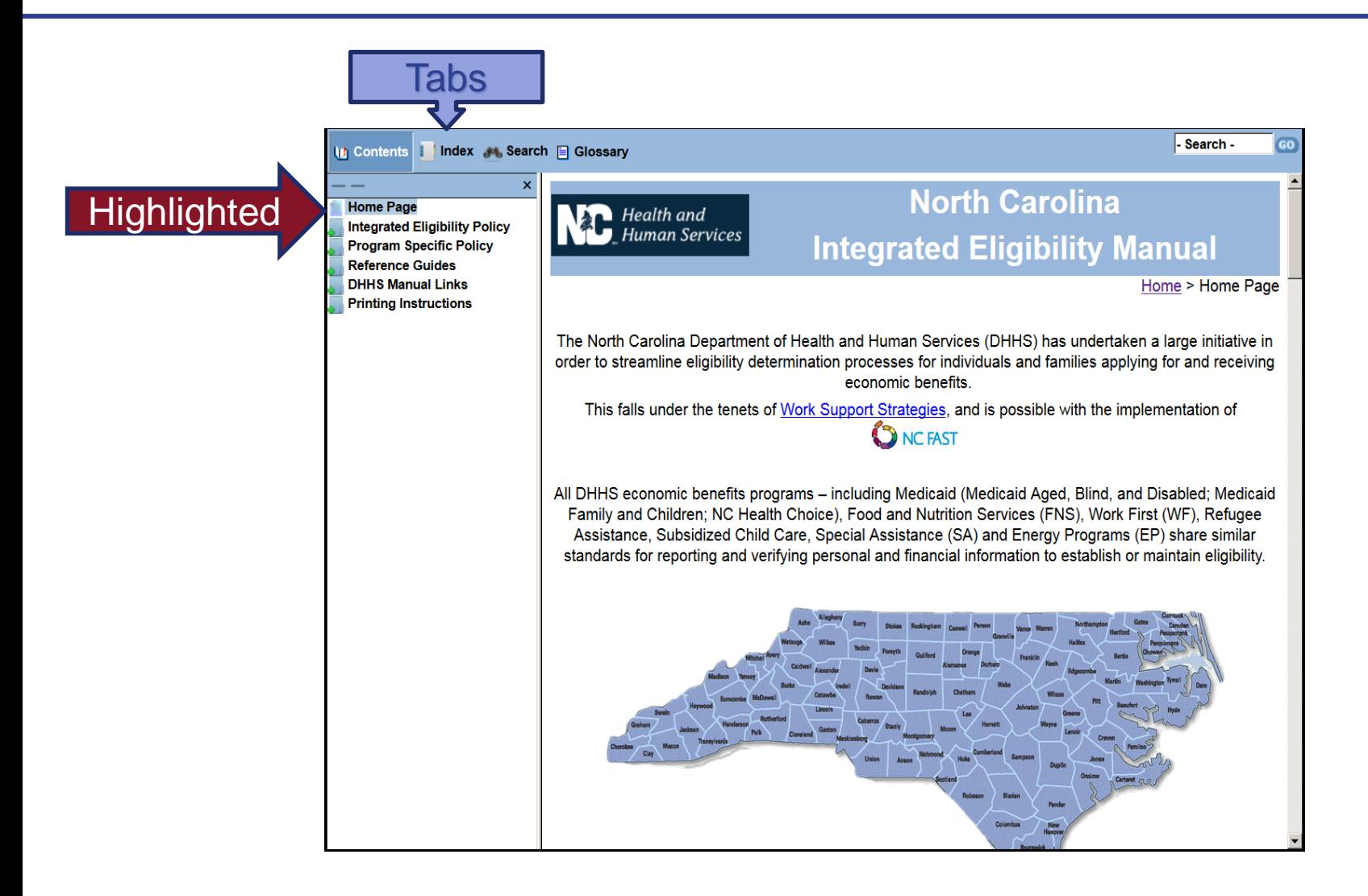

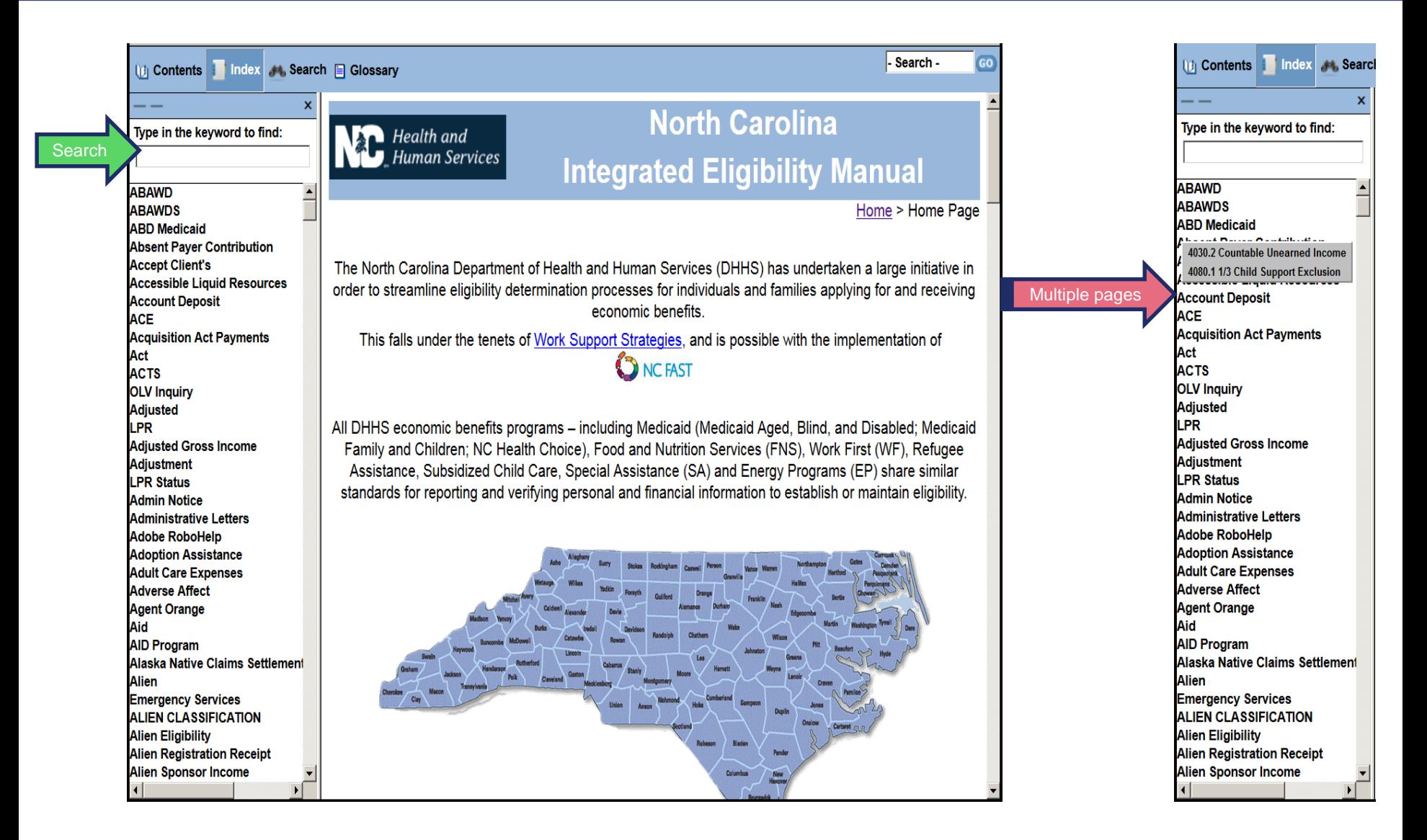

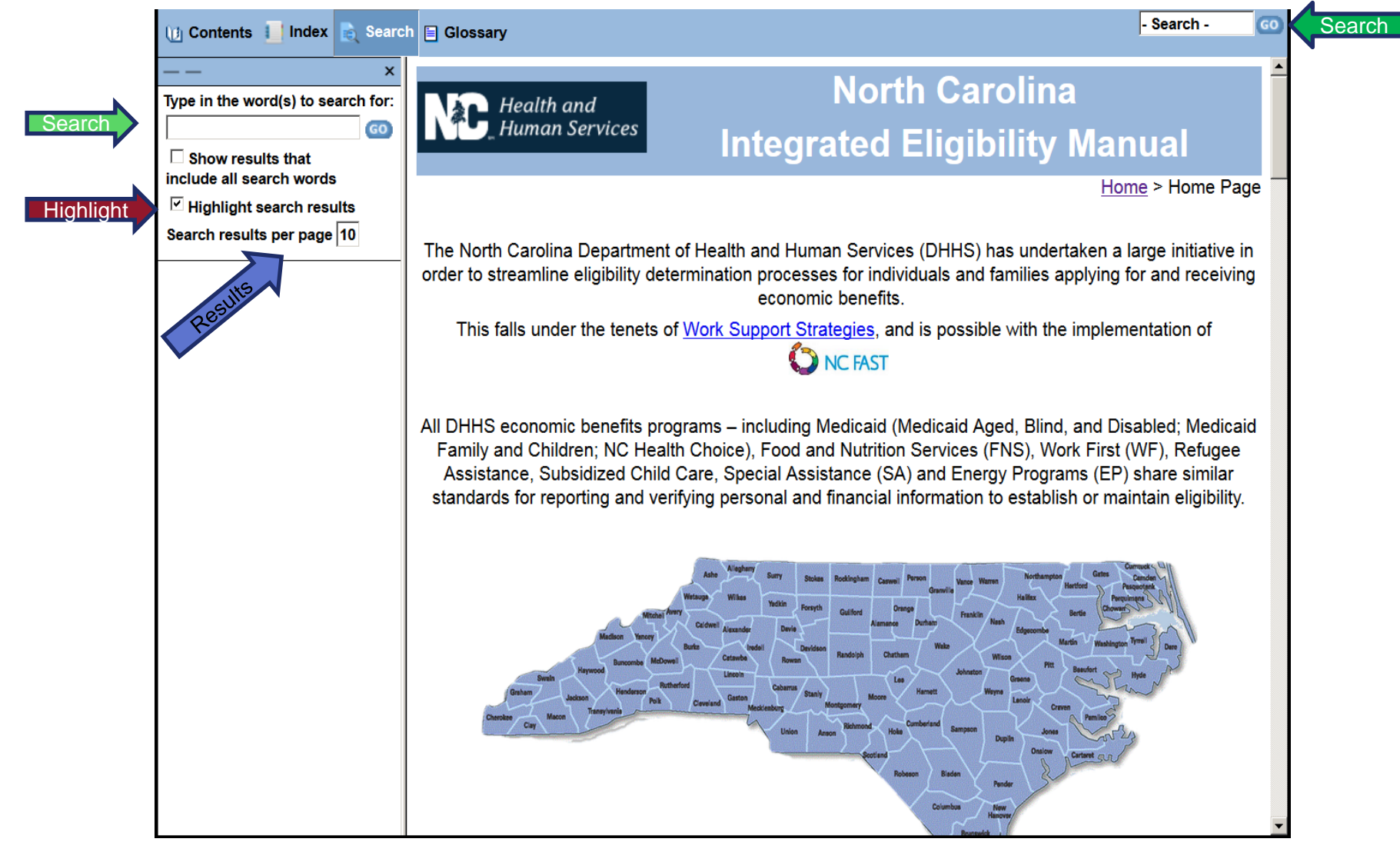

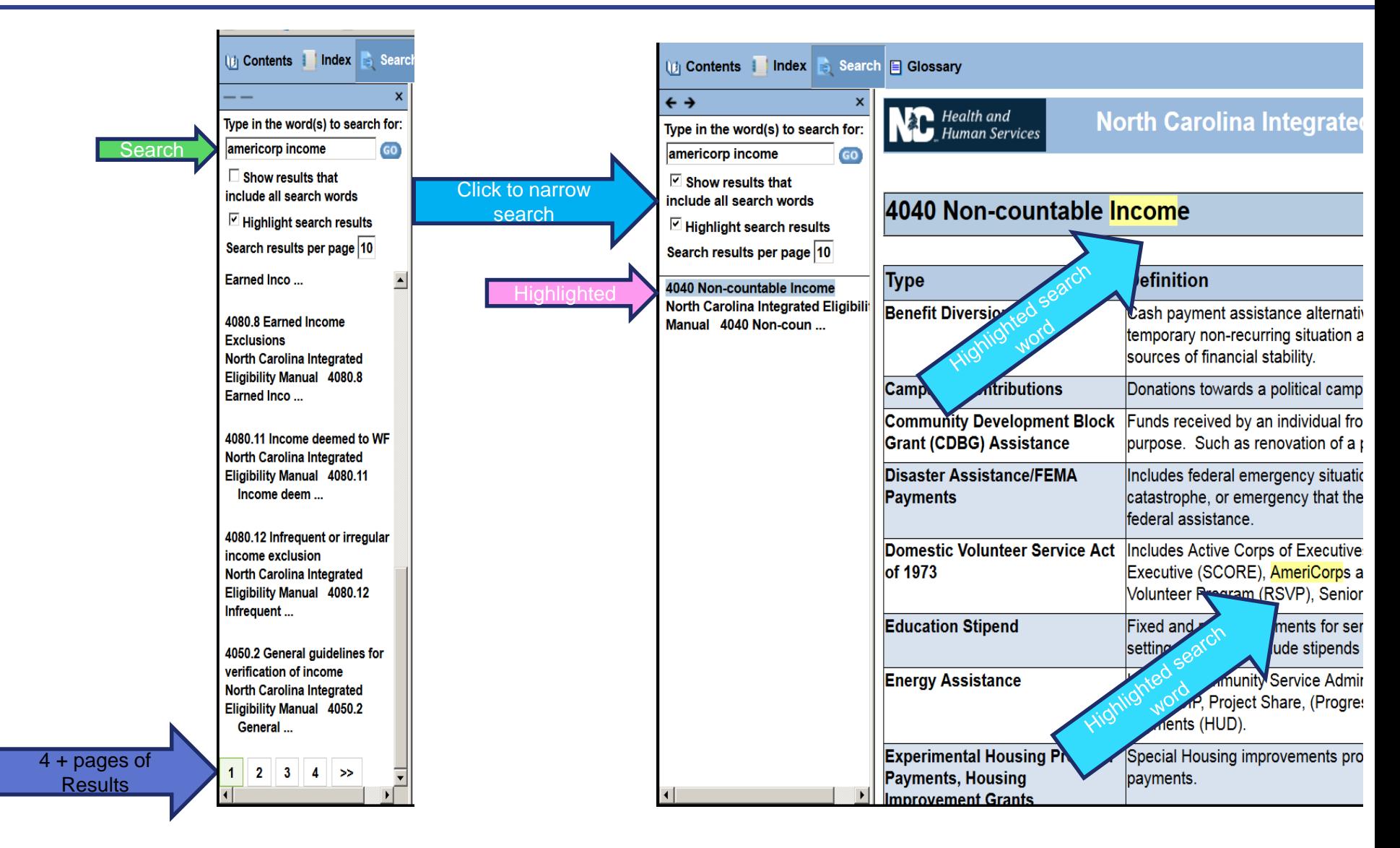

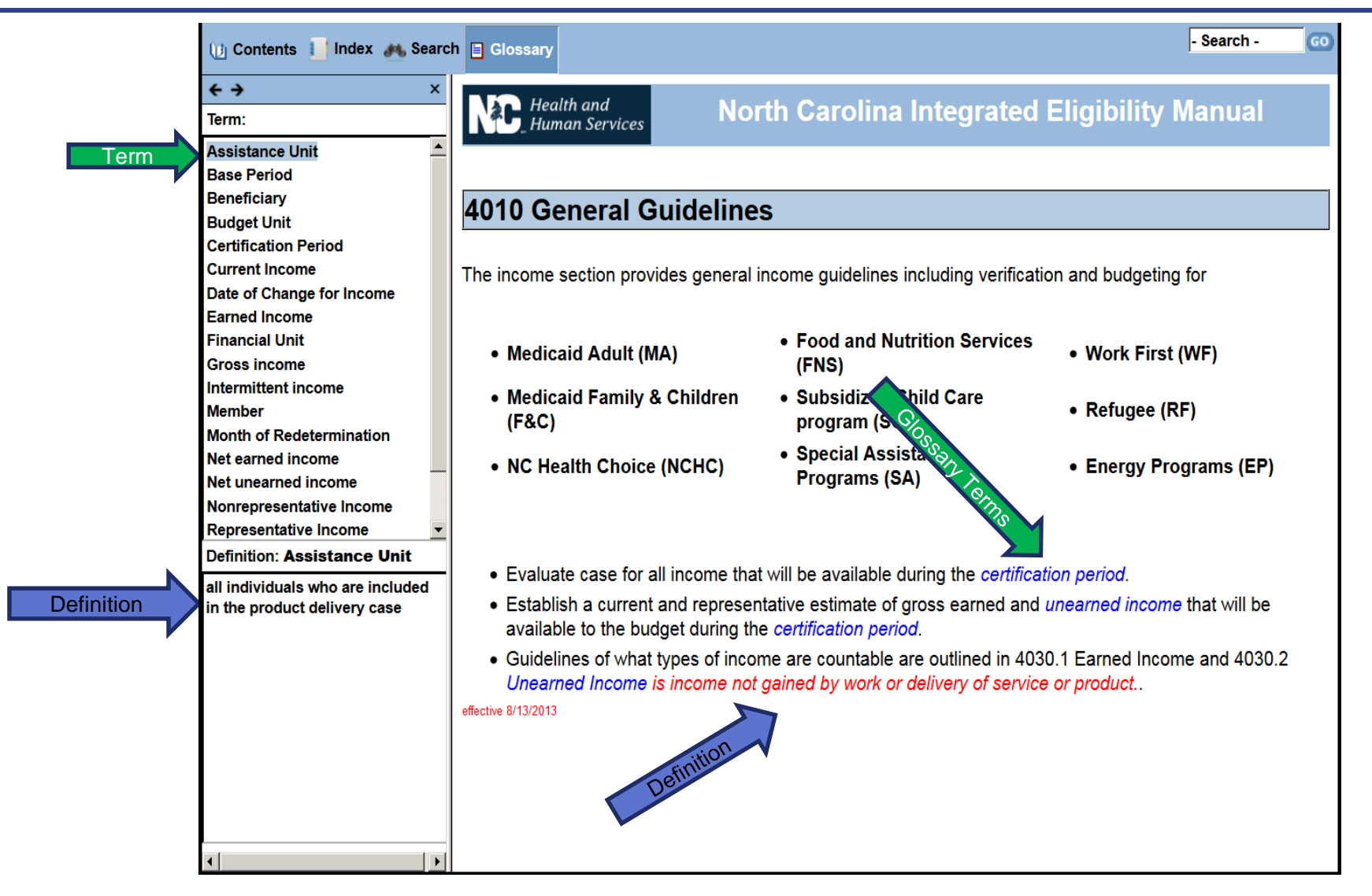

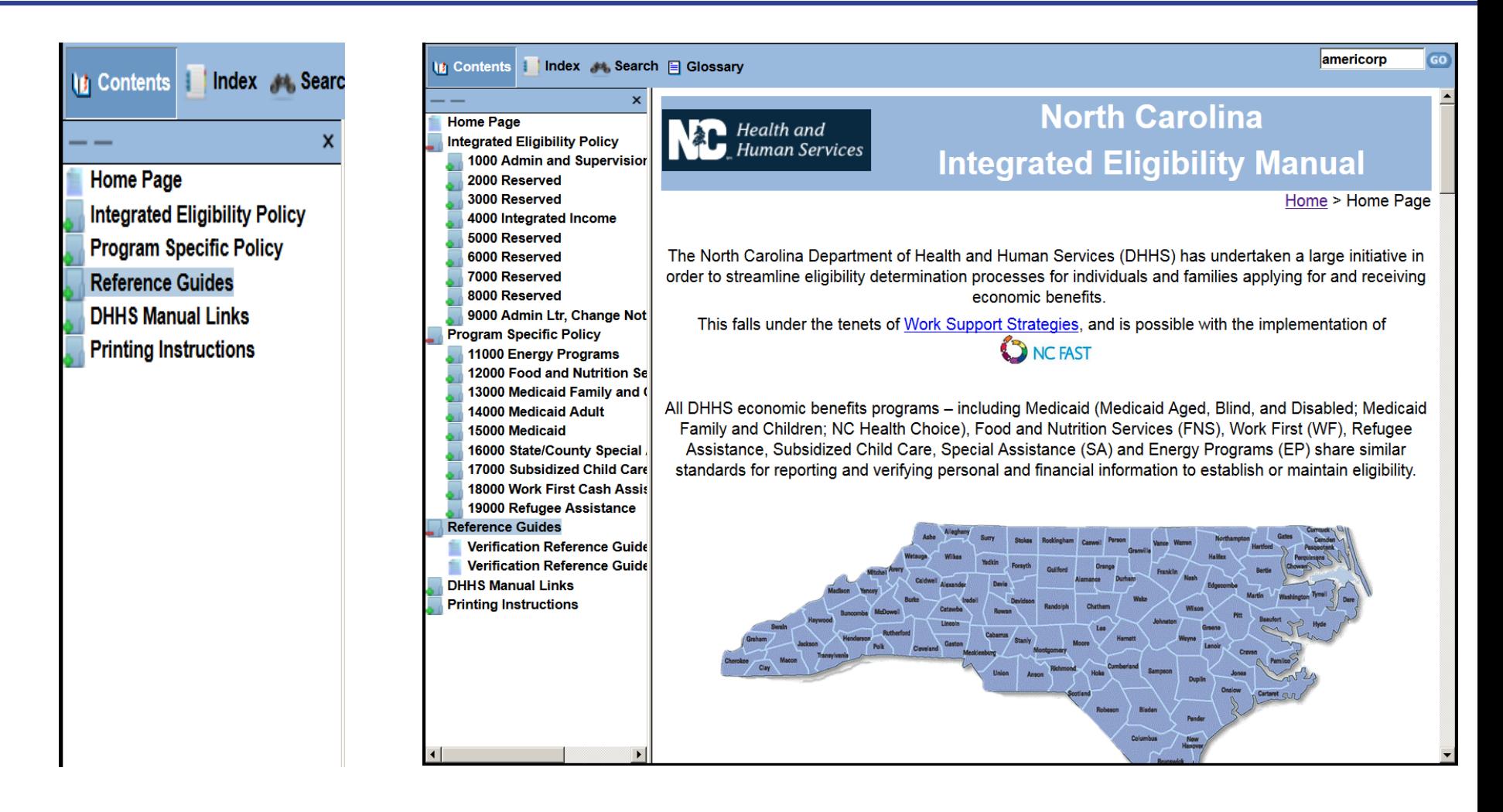

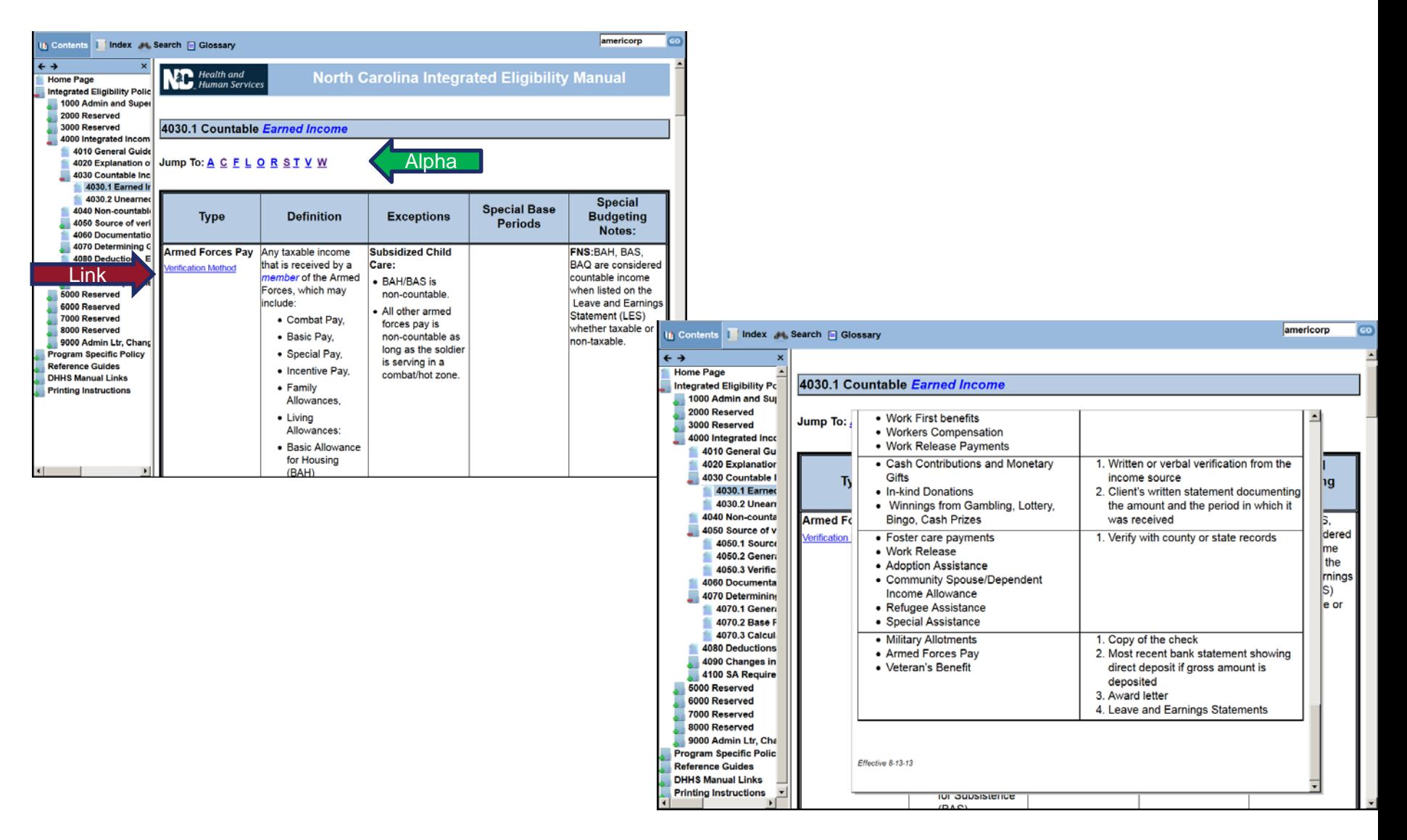

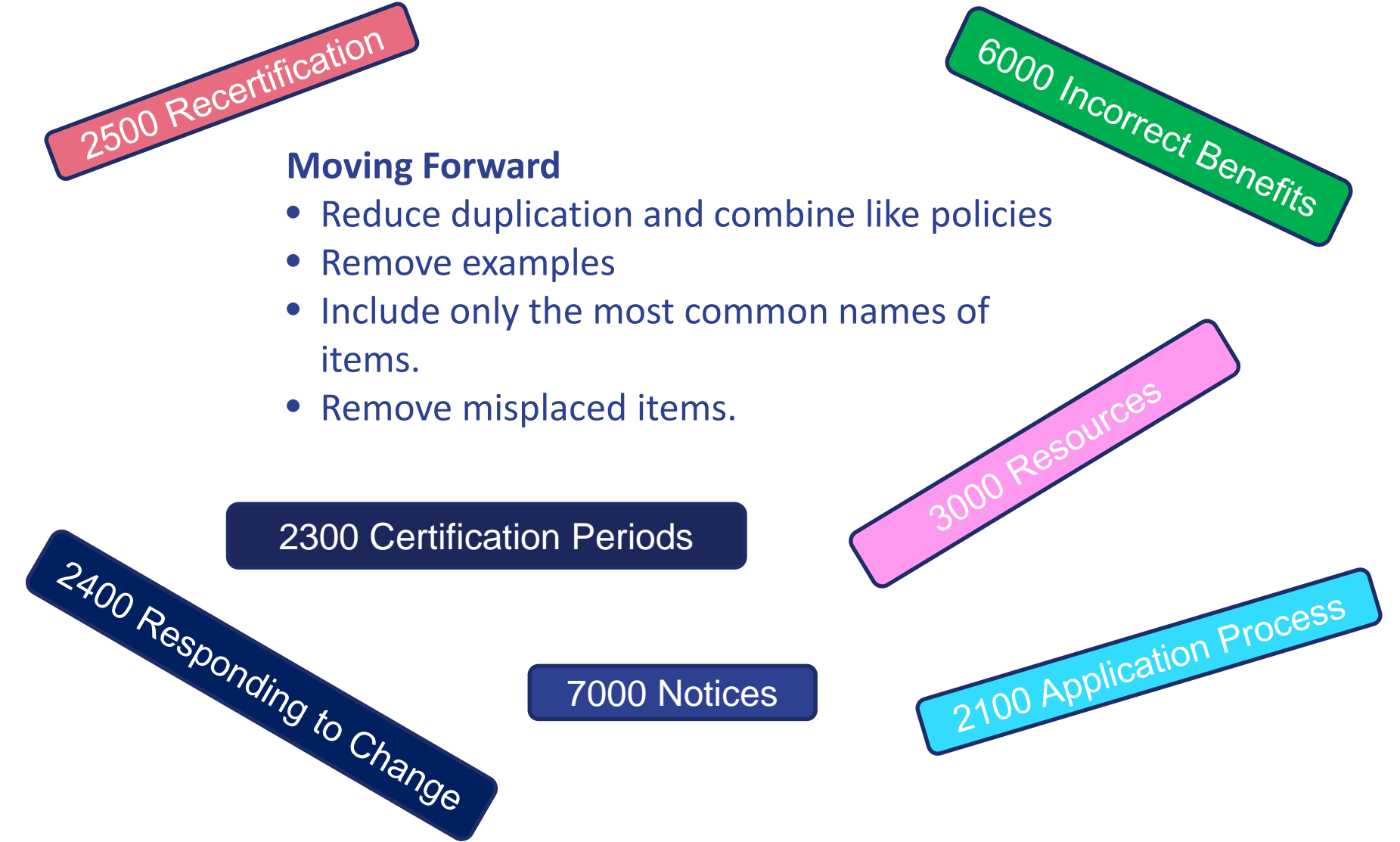

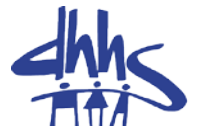

# Q & A

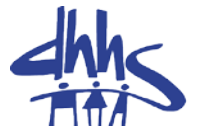

## Break

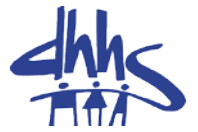

## Guest Presentation

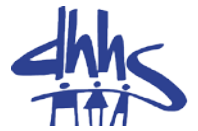

## Lunch

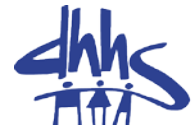

### Topics:

- 1. Able-Bodied Adults Without Dependent Children (ABAWD)
- 2. County Transfers
- 3. FNS Timeliness

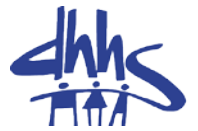

# Q & A

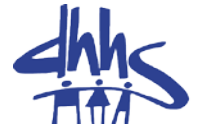

### Please complete your evaluation form before leaving!

## Safe Travels

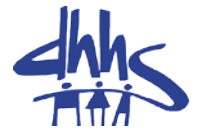

#### Questions?

#### [ost.policy.questions@dhhs.nc.gov](mailto:ost.policy.questions@dhhs.nc.gov)